# **ag.el Documentation**

*Release 0.45*

**Wilfred Hughes**

July 02, 2016

#### Contents

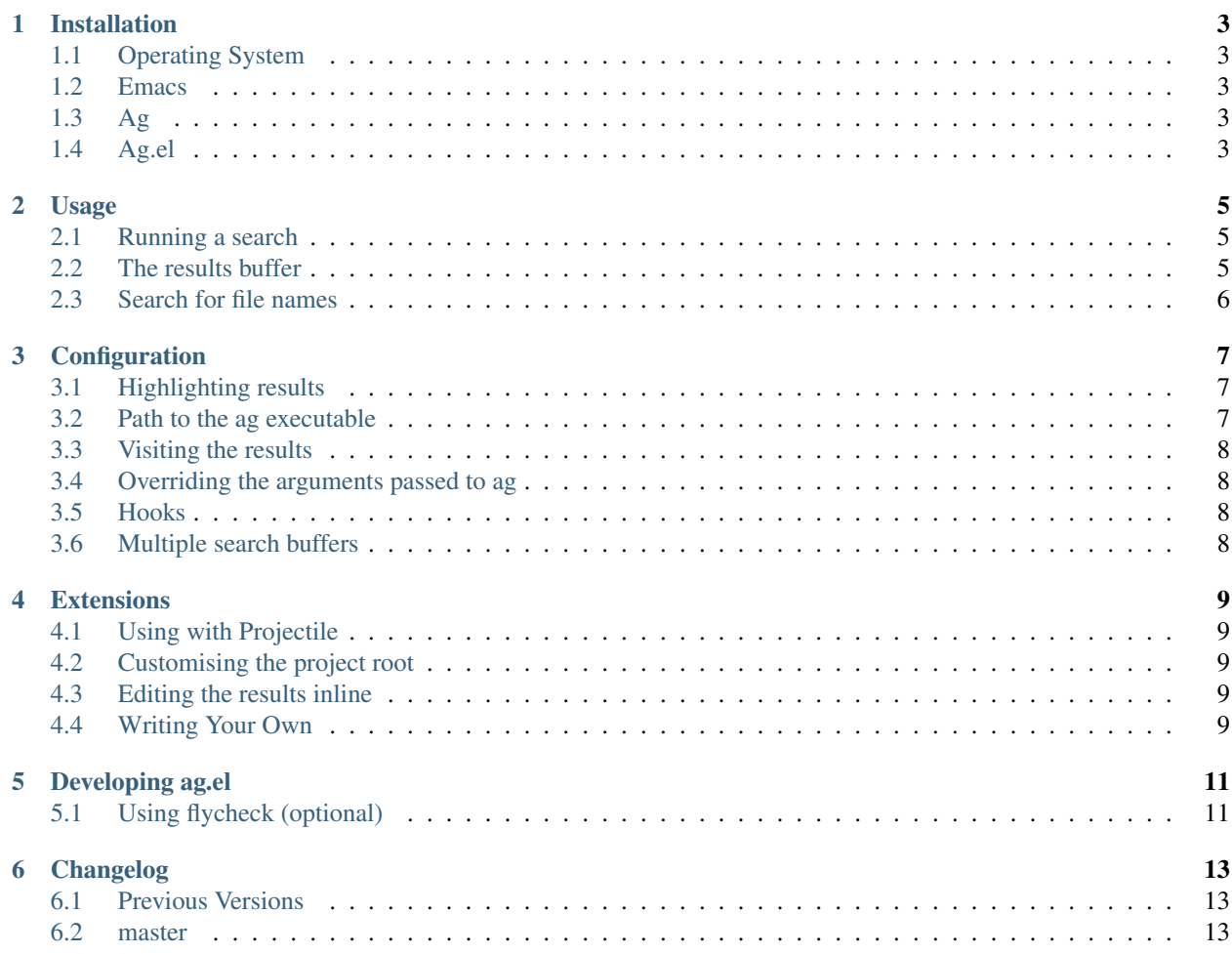

Ag.el allows you to search using ag from inside Emacs. You can filter by file type, edit results inline, or find files.

Ag.el tries very hard to be Do-What-I-Mean, and will make intelligent suggestions about what to search and which directories to search in.

[Source on GitHub.](https://github.com/Wilfred/ag.el)

[Bug tracking on GitHub.](https://github.com/Wilfred/ag.el/issues)

Contents:

# **Installation**

# <span id="page-6-1"></span><span id="page-6-0"></span>**1.1 Operating System**

ag.el currently works on Linux, Mac and Windows. Patches or bug reports for other platforms are welcome.

# <span id="page-6-2"></span>**1.2 Emacs**

We currently support Emacs 23.4 or above, patches for other emacsen are also welcome.

# <span id="page-6-3"></span>**1.3 Ag**

You will need the ag binary. See [the installation instructions](https://github.com/ggreer/the_silver_searcher#installation) on ag's GitHub repo. A [precompiled Windows binary is](http://blog.kowalczyk.info/software/the-silver-searcher-for-windows.html) [also available.](http://blog.kowalczyk.info/software/the-silver-searcher-for-windows.html)

# <span id="page-6-4"></span>**1.4 Ag.el**

Afterwards, you can install ag.el from [MELPA](https://melpa.org/) (the recommended approach).

Functions are autoloaded, so (require 'ag) is unnecessary.

If you want to install it manually, add the following to your .emacs.d:

```
(add-to-list 'load-path "/path/to/ag.el")
(require 'ag)
```
# **Usage**

# <span id="page-8-1"></span><span id="page-8-0"></span>**2.1 Running a search**

You will now have the following interactive commands available for performing searches:

- ag
- ag-files
- aq-reqexp
- ag-project
- ag-project-files
- ag-project-regexp

\*-project commands automatically choose the directory to search, automatically detecting git, Subversion and Mercurial project roots.

\*-regexp commands allow you to specify a PCRE pattern for your search term.

\*-files commands allow you to specify a PCRE pattern for file names to search in. By default, ag searches in all files. Note that in both cases, ag ignores files that are ignored by your VCS (e.g. things mentioned in .gitignore).

# <span id="page-8-2"></span>**2.2 The results buffer**

In the search results buffer, you can move between results by pressing n and p, and you can visit the file by pressing <return> or clicking.

You can run the search again by pressing q, close the buffer with q, or kill the buffer with  $k$ .

You can activate next-error-follow-minor-mode with C-c C-f. With this minor mode enabled, moving in the results buffer will make Emacs automatically display the search result at point.

If you've [configured wgrep](#editing-the-results-inline) you can use  $C-c$   $C-p$  to make the buffer writable and edit the results inline.

Of course,  $C-h$  m inside a results buffer will show all the keybindings available to you.

# <span id="page-9-0"></span>**2.3 Search for file names**

ag supports an option -g that lets you to list file names matching PCRE patterns. It is analogical to find, but comes with all the nice features of ag such as automatically ignoring all the vcs files. You can search for files matching a pattern using functions

- ag-dired
- ag-dired-regexp
- ag-project-dired
- ag-project-dired-regexp

The results are presented as a dired-mode buffer. The analogical interface to find in emacs is find-dired.

# **Configuration**

# <span id="page-10-1"></span><span id="page-10-0"></span>**3.1 Highlighting results**

ag.el supports highlighting results for ag 0.14 or later. Previous versions of ag don't support the --color-match argument.

If your version of ag is recent enough, you can add highlighting by adding the following to your Emacs configuration:

(setq ag-highlight-search t)

# <span id="page-10-2"></span>**3.2 Path to the ag executable**

ag.el assumes that the ag executable is in one of the directories on exec-path. Generally, this is sufficient.

However, you may find that you can run ag in a terminal but ag.el isn't finding the ag executable. This is common on Mac OS X. You'll need to update exec-path to match your terminal. The best way to do this is to install [exec-path-from-shell](https://github.com/purcell/exec-path-from-shell) (available on MELPA).

Alternatively, you can do this yourself by putting the following code in your Emacs configuration:

```
(defun set-exec-path-from-shell-PATH ()
  "Set up Emacs' `exec-path' and PATH environment variable to match that used by the user's shell.
This is particularly useful under Mac OSX, where GUI apps are not started from a shell.
  (interactive)
  (let ((path-from-shell (replace-regexp-in-string "[ \t\n]*$" "" (shell-command-to-string "$SHELL --
    (setenv "PATH" path-from-shell)
    (setq exec-path (split-string path-from-shell path-separator))))
(set-exec-path-from-shell-PATH)
```
Finally, as a last resort, you can specify the path to ag explicitly. This might be the case if:

- you are are in an environment where, for whatever reason, you can't easily change the path to include ag
- you are on windows, where the executable name ends in .exe.
- you have multiple versions of ag or want to use some other executable that works the same as ag.

To change the ag executable used:

(setq ag-executable "C:/Wherever/I/Installed/Ag/ag.exe")

# <span id="page-11-0"></span>**3.3 Visiting the results**

By default, ag.el will open results in a different window in the frame, so the results buffer is still visible. You can override this so the results buffer is hidden and the selected result is shown in its place:

(setq ag-reuse-window 't)

# <span id="page-11-1"></span>**3.4 Overriding the arguments passed to ag**

ag.el provides a customisable variable ag-arguments.

For temporary changes to arguments, the search commands will prompt you for arguments if you call them with a prefix argument. For example, C-u M-x ag.

# <span id="page-11-2"></span>**3.5 Hooks**

ag.el provides ag-mode-hook which is run when you start a search, and ag-search-finished-hook which is run when the search completes.

# <span id="page-11-3"></span>**3.6 Multiple search buffers**

Ag.el provides the interactive commands for closing old search buffers:

- ag-kill-buffers
- ag-kill-other-buffers

Alternatively, you can make ag.el reuse the same  $*$ ag\* buffer for all your searches:

(setq ag-reuse-buffers 't)

# **Extensions**

# <span id="page-12-1"></span><span id="page-12-0"></span>**4.1 Using with Projectile**

[Projectile](https://github.com/bbatsov/projectile) supports ag.el. If you have Projectile installed, C-c p s s runs ag-regexp on your project.

# <span id="page-12-2"></span>**4.2 Customising the project root**

By default, ag-project and ag-project-regexp use the root of the VCS repo as the directory to search in. You can override this by setting or customising ag-project-root-function.

# <span id="page-12-3"></span>**4.3 Editing the results inline**

[wgrep](https://github.com/mhayashi1120/Emacs-wgrep) has support for ag.el. If you install wgrep-ag [\(available on MELPA\)](https://melpa.org/#/wgrep-ag), you can simply run wgrep-change-to-wgrep-mode and edit the  $*$ ag\* buffer. Press C-x C-s when you're done to make the changes to buffers.

# <span id="page-12-4"></span>**4.4 Writing Your Own**

You can use ag, ag-project and so on from an elisp function. ag/FOO functions are private and are more likely to change. Please file a bug if you find a use for internal functions that you can't do otherwise.

# **Developing ag.el**

<span id="page-14-0"></span>Contributing to ag.el is just a matter of editing the ag.el file and sending a pull request on GitHub.

# <span id="page-14-1"></span>**5.1 Using flycheck (optional)**

If you're using flycheck, you can configure it to check ag.el.

First, you will need to install [Cask.](http://cask.readthedocs.org/en/latest/) You can then install the ag.el dependencies:

\$ cask install

Flycheck will now check ag.el, including arguments of functions in included libraries.

# **Changelog**

# <span id="page-16-1"></span><span id="page-16-0"></span>**6.1 Previous Versions**

# <span id="page-16-2"></span>**6.2 master**

Added a workaround for an ag bug on windows where results were shown without filenames (see issue #97). Note this only applies when ag-highlight-search is nil.

Fixed an issue where ag-projects-regexp escaped its input, resulting in literal searches rather than regexp searches (see #94).

Detection of project roots now supports bzr.

# **6.2.1 0.46**

Replaced calls to ido-completing-read with completing-read. This allows helm users to use helm completion. To continue using ido for completion, please install ido-ubiquitous-mode. This only affects  $aq-files$  and ag-project-files.

Fixed an issue where pressing k would kill the search results buffer, even if  $evil$  -mode was active. k now only kills the results buffer if you're not using evil.

Search results buffers now include a summary of the total number of results and the number of files matched.

When choosing a search term, the prompt is now empty. Ag.el will use the default if no search term is given, but saves a keystroke if you don't want the default. You can edit the default value by pressing  $M-n$  in the minibuffer.

Added ag-search-finished-hook, a hook that's run when the search is completed.

# **6.2.2 0.45**

Fixed another case where  $aq$ -dired\* commands ignored  $aq$ -executable.

Fixed an issue with ag-dired where inputs would be quoted twice.

Added ag-ignore-list which allows you specify patterns to ignore.

Fixed a crash with ag-files when using a built-in file type.

# **6.2.3 0.44**

Fixed a bug with ag-dired\* commands where it ignored ag-executable.

Improved alignment of the output from  $ag$ -dired\* commands.

ag-dired\* commands now call dired-before-readin-hook and dired-after-readin-hook where appropriate.

Fixed a bug with path name escaping in  $aq$ -dired $\star$  commands.

Fixed a bug with calling ag on Windows such that you can't jump to results from the results buffer (you just get 'No Error Here').

Minor docs improvements.

# **6.2.4 0.43**

When calling ag with a prefix argument, we now place the point after the last argument in the minibuffer. See [#48.](https://github.com/Wilfred/ag.el/issues/48)

Minor docstring improvements.

# **6.2.5 0.42**

When passing a prefix argument, ag.el now presents you with the whole command so you can edit any part, as a string. See [#38.](https://github.com/Wilfred/ag.el/issues/38)

Documentation and docstring improvements, mostly around clarifying what regular expression syntax ag.el expects.

# **6.2.6 0.41**

Added a setting ag-executable which allows you to override the name or path of the ag executable.

Added support for Emacs 23.4.

Buffers created by ag.el are now always named  $\star$  ag: FOO $\star$ .

ag-dired now respects the value of ag-reuse-buffers.

# **6.2.7 0.40**

ag-project-regexp now defaults to the escaped value at point, as an escaped regular expression. For example, if point is at foo-bar, then the suggested search regexp is foo\-bar.

ag-regexp-project-at-point is now just an obsolete alias for ag-project-regexp.

# **6.2.8 0.39**

The commands ag, ag-files, ag-regexp, ag-project, ag-project-files and ag-project-regexp can now take a prefix argument. For example, C-u M-x ag. If given a prefix argument, you are also prompted for the flags to pass ag itself.

## **6.2.9 0.38**

ag-dired and ag-project-dired should now work on Mac OS X (previously we assumed xargs supported GNU extensions).

### **6.2.10 0.37**

Added ag-dired and ag-project-dired to search for files matching a pattern.

#### **6.2.11 0.36**

Fixed a bug in ag-regexp and ag-project-regexp due to an internal API change (ag/search now uses keyword arguments).

#### **6.2.12 0.35**

Added the ag-files and ag-project-files commands.

Note that the *internal API changed* in this release:  $aq/search$  now takes reqexp as a keyword argument instead of a positional argument. I'm not aware of any external packages depending on this, so I'm not incrementing the major version.

### **6.2.13 0.34**

Specifying the path as an argument to ag, allowing ag.el to do searches on Windows.

### **6.2.14 0.33**

Fixed a bug with ag.el not searching if shell-command-switch had been modified by the user.

# **6.2.15 0.32**

Adding ag-project-root-function which allows users to override how ag.el finds the root of a project.

### **6.2.16 0.31**

Ag.el faces (which are ag-match-face and ag-hit-face''x) are defined with ''defface, so you can use customize-face on them.

### **6.2.17 0.30**

Improved quoting of arguments passed to ag.

### **6.2.18 0.29**

Added customisable variable  $aq-reuse-vindow$ . If set to t (defaults to  $nil$ ) then selecting a search result hides the results buffer and shows the match, rather than using a different window in the frame.

### **6.2.19 0.28**

-project functions now handle the case of multiple nested VCS repositories. Ag.el now takes the most deepest subdirectory, so if /foo/bar is a subversion repo that contains a git repo /foo/bar/baz, ag.el will search /foo/bar/baz.

### **6.2.20 0.27**

Ag.el autopopulates the minibuffer with the text at point, or the active selection. If this text was read-only, the minibuffer text would also be read-only. It's now always possible to edit the text in the minibuffer.

#### **6.2.21 0.26**

Fixed a crash when refreshing a search buffer by pressing g.

#### **6.2.22 0.25**

Added commands ag-kill-buffers and ag-kill-other-buffers to close old search result buffers. Also added a customisable variable ag-reuse-buffers so users can optionally stop ag.el creating multiple buffers.

### **6.2.23 0.24**

Search results buffers now take the form *\*ag text:something dir:~/some/path\**, so new searches will create new buffers.

# **6.2.24 0.23**

ag.el now detects the project root for Mercurial repositories in the  $aq$ -project  $\star$  commands.

# **6.2.25 0.22**

The keys n and p now move between matches, similar to the behaviour of dired.

### **6.2.26 0.21**

Added a new face ag-hit-face to distinguish from ag-match-face.

#### **6.2.27 0.20**

Fixed next-error and previous-error not working with ag.el (broken in v0.18).

# **6.2.28 0.19**

ag now has a default search term of the symbol at point.

# **6.2.29 0.18**

Search results are now highlighted as information, rather than errors. The ag output is now more consistent with grep.el.

# **6.2.30 0.17**

The interactive functions provided by ag.el are now autoloaded.

# **6.2.31 0.16**

Removed the unused variable ag-last-buffer

# **6.2.32 0.15**

Fixed ag-project and ag-project-regexp not working in buffers that aren't associated with a specific file, such as dired and magit buffers.

# **6.2.33 0.14**

The compilation mode regexp is now more accurate, so you should no longer get 'compilation-next-error: No error here' when trying to open a file in the results list.

# **6.2.34 0.13**

Current stable ag  $(0.13.1)$  doesn't support  $--color-match$ , ag.el now only highlights when ag-highlight-search is non-nil (the default is nil).

If you're upgrading ag.el and your ag version is 0.14 or higher, you need to explicitly enable highlighting:

(setq ag-highlight-search t)